# **EKG a srdeční frekvence**

**pracovní návod s metodickým komentářem pro učitele připravila M. Najbertová**

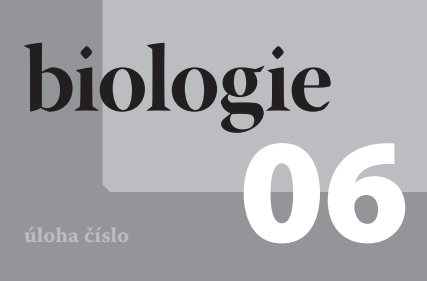

# **Cíle**

Naučit žáky pomocí senzoru EKG vytvořit graf elektrické aktivity svého srdce. Určit vliv fyzické zátěže na aktivitu srdeční svaloviny.

#### P**odrobnější rozbor cílů**

Pomocí čidla EKG získat graf elektrické aktivity srdce za určité časové období. Zjistit vliv fyzické aktivity na délku trvání srdečního cyklu a ověřit frekvenční závislost *intervalu QT*. Určit minutovou srdeční frekvenci z EKG v klidu a po zátěži.

# **Zadání úlohy**

Pomocí senzoru EKG PS-2111 získat graf elektrické aktivity srdce sledované osoby v klidu a po zátěži. Ze získaného grafického záznamu určit trvání *intervalu QT*, porovnat hodnoty pro oba fyziologické stavy. Spočítat srdeční frekvenci ze získaného EKG.

#### **Poznámka**

Pro provedení tohoto experimentu je vhodná práce ve dvojicích, jedna osoba testuje, druhá je testována. Každý pak pracuje s vlastními daty.

# **Pomůcky**

počítač s USB portem se software DataStudio, PASPORT USB Link (Interface), PASPORT Senzor EKG PS-2111, elektrodové náplasti na zápěstí, EKG gel, buničitá vata, pracovní návod, pracovní list

#### **Technická úskalí, tipy a triky**

Měření lze provést i pomocí software SparkVue, který umožňuje menší komfort při práci s grafem. Je možné použít i Xplorer GLX PS-2002.

Místo elektrodových náplastí je možné využít končetinové EKG elektrody 3000F9024, umožňují lepší manipulaci, mají delší životnost.

#### Z**ařazení do výuky**

G (SŠ): vzdělávací obor Člověk a příroda, obor Biologie – biologie člověka: žáci plní očekávané výstupy RVP – využívají znalosti o oběhové soustavě pro pochopení vztahů mezi procesy probíhajícími v lidském těle. Vhodné zařadit jako laboratorní cvičení v rámci povinného nebo volitelného předmětu zaměřeného na biologii člověka.

#### Č**asová náročnost**

Příprava a vlastní měření 15 minut, analýza dat 25 minut, vyhodnocení a závěr asi 15 minut, celkově doporučujeme dvě vyučovací hodiny. Je možné provést i v jedné vyučovací hodině (závisí na zkušenostech práce s měřicím zařízením, způsobu teoretické přípravy a rozsahu úkolů v pracovním listu).

#### N**ávaznost experimentů**

Návaznost tohoto experimentu na předcházející: "Analýza srdeční aktivity pomocí EKG" jako demonstrační experiment.

#### M**ezipředmětové vztahy**

fyzika – elektrický proud v látkách; matematika – práce s grafy, základní výpočty; tělesná výchova – trénovanost a fyzická kondice jedince

### **Teoretický úvod**

**Srdeční cyklus** (srdeční revoluce) je pravidelně se opakující činnost srdce, která zahrnuje stah srdečního svalu (systolu) a jeho následující uvolnění (diastolu). Projevuje se elektrickou aktivitou a jejím grafickým záznamem je **elektrokardiogram (EKG)**.

U zdravého srdce je v pravé síni přirozený udavatel rytmu – sinoatriální (sinusový) uzel, který je zdrojem elektrického výboje. Tento výboj pak pokračuje dále převodními drahami mezi síněmi do atrioventrikulárního uzlu (síňokomorového) a odtamtud do obou komor. Přirozené převodní dráhy zajišťují řádné rozšíření impulsu a koordinované stažení nejprve síní, a pak komor. Toto elektrické vedení vytváří jedinečné výchylky v EKG, které podávají zprávu o stavu srdce. Ještě více informací můžeme získat umístěním elektrod do různých pozic na hrudníku a končetinách.

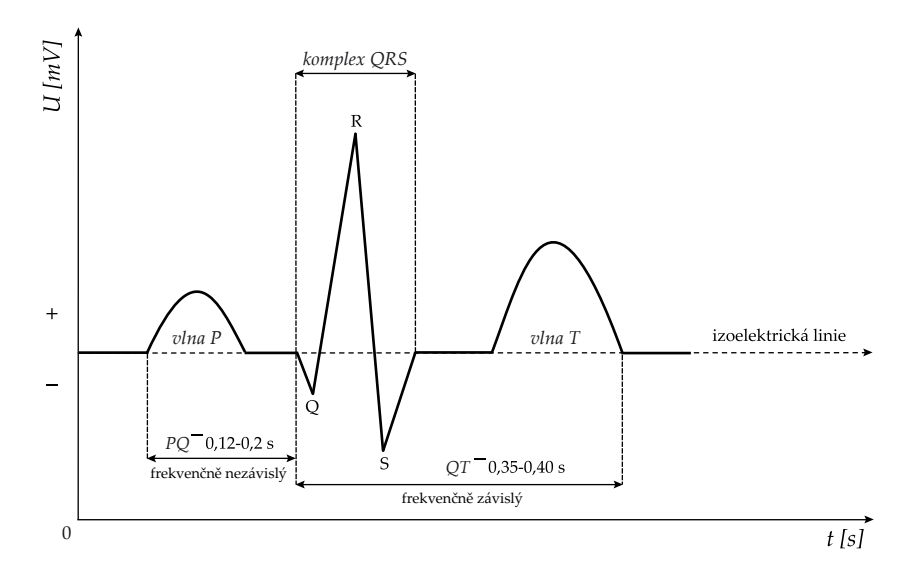

Obr. 1: Grafický záznam srdečního cyklu (EKG)

Na průběhu jednoho srdečního cyklu EKG můžeme pozorovat depolarizaci (systolu) síní, která je vymezena *vlnou P*. Repolarizace (diastola) síní není patrná, je překryta depolarizací (systolou) komor. Ta je vymezena *komplexem QRS* **(***intervalem QRS***)**. V tomto intervalu může některá z vln chybět. Následuje repolarizace (diastola) komor, vymezená *vlnou T*. Pro činnost srdce je významný *interval QT*, který vyjadřuje celkové trvání depolarizace a repolarizace komor a je závislý na srdeční frekvenci. Pro průměrnou klidovou srdeční frekvenci má hodnotu 0,35–0,40 s. Získané EKG můžeme využít pro výpočet minutové srdeční (tepové) frekvence. Využijeme přitom počet *R vln* v měřeném časovém intervalu a přepočteme na 1 minutu. Její velikost je ovlivňována například věkem, tělesnou zdatností, pohlavím, fyzickou zátěží a psychickým stavem. V tomto cvičení použijeme čidlo EKG k vytvoření grafického záznamu elektrické aktivity srdce v klidu a po zátěži. Ověříme závislost trvání *intervalu QT* na fyzické zátěži. Zjistíme vliv fyzické zátěže na hodnotu minu-

tové srdeční frekvence. Měření provedeme použitím tří snímačů.

### **Motivace**

Změní se srdeční cyklus při zátěži? Jaké změny v činnosti srdce předpokládáte? Změní se po zátěži pouze frekvence, nebo i intenzita elektrické aktivity? Reagují na zátěž stejným způsobem síně i komory?

# **Bezpečnost práce**

Je třeba dodržovat zásady bezpečnosti a hygieny práce v biologické laboratoři a zásady bezpečné práce s elektrickými zařízeními. Během měření a připojení EKG elektrod na měřenou osobu nepřibližovat do blízkosti vody či elektrických zdrojů ani USB link. Dodržovat pokyny v "Návodu k obsluze senzoru EKG PS-2111", zejména:

Nezapojovat jej na žádné elektrické zařízení. Vždy zapojit nejprve černý (uzemňovací) konektor. Nezaměňovat pozici elektrod. Nikdy nepokládat senzor na žádné výkonové elektrické zařízení, na elektrické zásuvky. Nepoužívat senzor, pokud je některý z jeho kabelů poškozen. Pracovat pečlivě dle návodu práce.

# **Příprava úlohy**

Nejprve zodpovíme úvodní motivační otázky. Prostudujeme pracovní návod a pracovní list. Připravíme měřicí techniku a pomůcky, provedeme zkoušku funkčnosti senzoru EKG PS-2111 a jeho propojení s počítačem.

## **Postup práce**

Práci je vhodné provádět ve **dvojicích**, jedna osoba je testována, druhá provádí měření a sbírá její data, následně se v roli vymění. Obě osoby během měření spolupracují a zodpovídají za výsledky. Každý účastník měření zpracovává data vlastní, do vyhodnocení uvede i data spolupracovníka.

Vypracujeme slovníček pojmů v pracovním listu. Připravíme měřicí zařízení. Připravíme testovanou osobu k měření. Provedeme měření v klidu a po zátěži.

Grafický záznam uložíme jako soubor DataStudio (\*.*ds*) k dalšímu zpracování. Grafický záznam vytiskneme (bude přílohou pracovního listu). Analyzujeme získaná data v DataStudiu.

Z počtu *vln R* v EKG záznamu zjistíme srdeční frekvenci v daném časovém úseku, zapíšeme do tabulky a přepočteme na minutovou srdeční frekvenci.

Pro oba případy měření zjistíme průměrnou hodnotu délky trvání *intervalů QT* ve třech vybraných srdečních cyklech, spočítáme průměrnou hodnotu a zaznamenáme do tabulky s přesností na 0,01s.

Provedeme vyhodnocení vlastních výsledků. Do tabulky zapíšeme i výsledky spolupracovníka a navzájem je porovnáme, zdůvodníme odlišnosti. Vypracujeme závěr.

### **Nastavení HW a SW**

Připojíme senzor EKG PS-2111 do USB LINKu PS-2100A a propojíme s USB portem počítače (obr. 2).

Spustíme v počítači program DataStudio. V DataStudiu zvolíme variantu *Creative experiment*, program sám rozpozná senzor. V nabídce měření *Displays* kliknutím na *Graf* zvolíme měření *Voltage*. Na horní liště zvolíme nabídku *Setup*, v úvodní obrazovce zvolíme vzorkování *200 Hz* a v horní liště v nabídce *Vzorkování* přednastavíme *automatický stop po 10 sekundách*, potvrdíme *OK*. Zavřením okna je program připraven ke sběru.

#### **Poznámka**

Senzor je navržen pro studijní účely, neměl by být využíván pro medicínskou diagnózu. Testovaným osobám je třeba sdělit, že hodnocení výsledků je pouze orientační.

#### **Poznámka**

Připravíme pro žáky pracovní návody, pracovní listy a návod k senzoru. Zajistíme na počítačové síti místo pro ukládání naměřených dat k dalšímu zpracování. Zkontrolujeme funkčnost měřícího zařízení.

Je vhodné upozornit žáky na problematické momenty experimentu. Doporučujeme, aby si žáci nejprve prostudovali teoretický úvod a doplnili slovníček pojmů v pracovním listu (možno zadat i jako domácí úkol). Ověříme, že žáci přípravnou část úlohy opravdu vypracovali.

#### **Technická úskalí, tipy a triky**

Grafický záznam měření není třeba tisknout, lze jej překreslit do pracovního listu.

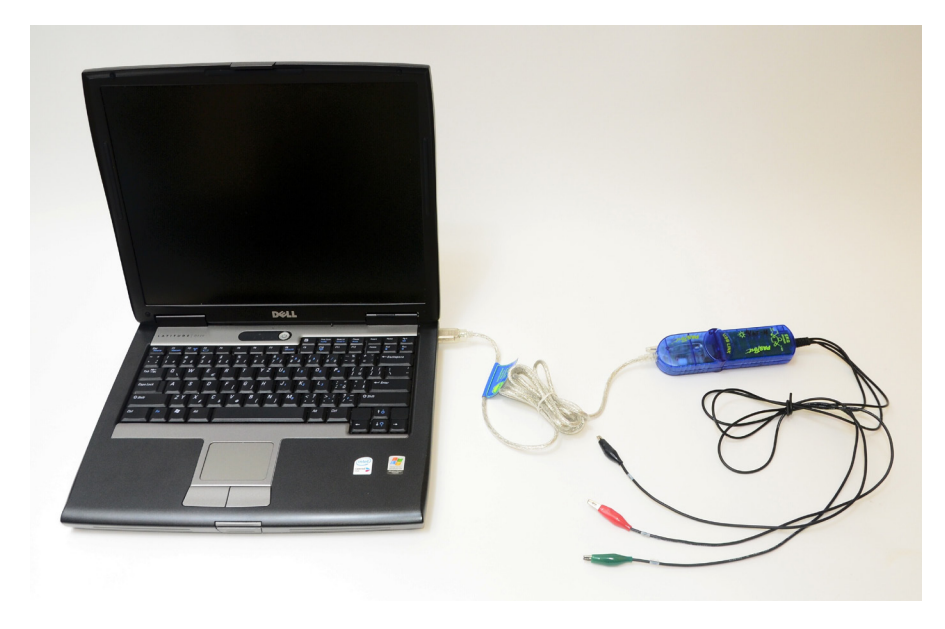

Obr. 2: Sestava měřicí techniky

### **Příprava měření**

Testovaná osoba si sundá všechny prstýnky, řetízky a jiné kovové předměty. Umyje a osuší si obě předloktí a zápěstí na pravé ruce. Posadí se a je aspoň **minutu** v klidu.

Osoba, provádějící měření, přilepí na pravé zápěstí a obě předloktí elektrodové náplasti. K senzoru zapojí nejprve černou (zemnící) elektrodu na zápěstí pravé ruky, poté zelenou (negativní) elektrodu do předloktí pravé – a červenou (pozitivní) elektrodu do předloktí levé ruky (obr. 3). Po tomto zapojení by měla blikat **červená LED dioda** na senzoru (v srdečním rytmu). Signalizuje tak, že senzor je připraven ke sběru dat.

### **Vlastní měření a záznam dat**

Zabráníme tomu, aby testovaná osoba viděla v průběhu měření zobrazované údaje, musí být v klidu a nemluví.

#### **a) měření v klidu**

Stiskem zeleného tlačítka *START* v levém rohu spustíme měření.

#### **b) měření po zátěži**

Testovaná osoba provede 20 dřepů v časovém intervalu 30 s.

Nové měření spustíme stejným způsobem jako při měření v klidu, je automaticky zaznamenáváno do původního grafu jako druhé měření. Grafický záznam EKG uložíme z nabídky *File – Save Activity As…* jako soubor DataStudio (\*.*ds*) na místo, které máme vyhrazeno k ukládání souborů k případné další analýze.

### **Analýza naměřených dat**

Použitím funkce *Scale to fit* upravíme měřítko grafu. Pro lepší orientaci v grafu "vyhladíme" křivku zrušením nastavení Data *points* v nabídce *Settings*.

#### **a) analýza měření v klidu**

V nabídce *Data* v horní liště vybereme grafický záznam *Run 1* (obr. 4).

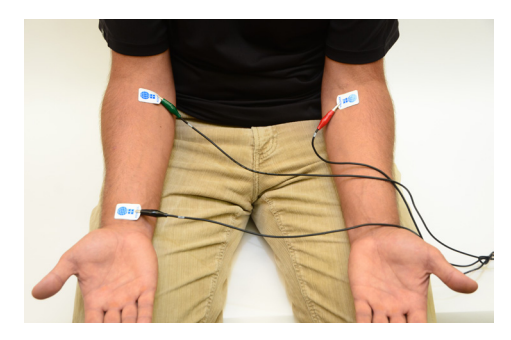

Obr. 3: Zapojení elektrod

#### **Technická úskalí, tipy a triky**

Pro lepší vodivost je vhodné použít pod náplast gel. Místo elektrodových náplastí je možné využít končetinové EKG elektrody 3000F9024.

#### **Technická úskalí, tipy a triky**

Cvičení je nutné provádět opatrně, aby nedošlo k odlepení elektrodových náplastí nebo odpadnutí krokodýlka. Proto je vhodnější použít EKG elektrody 3000F9024.

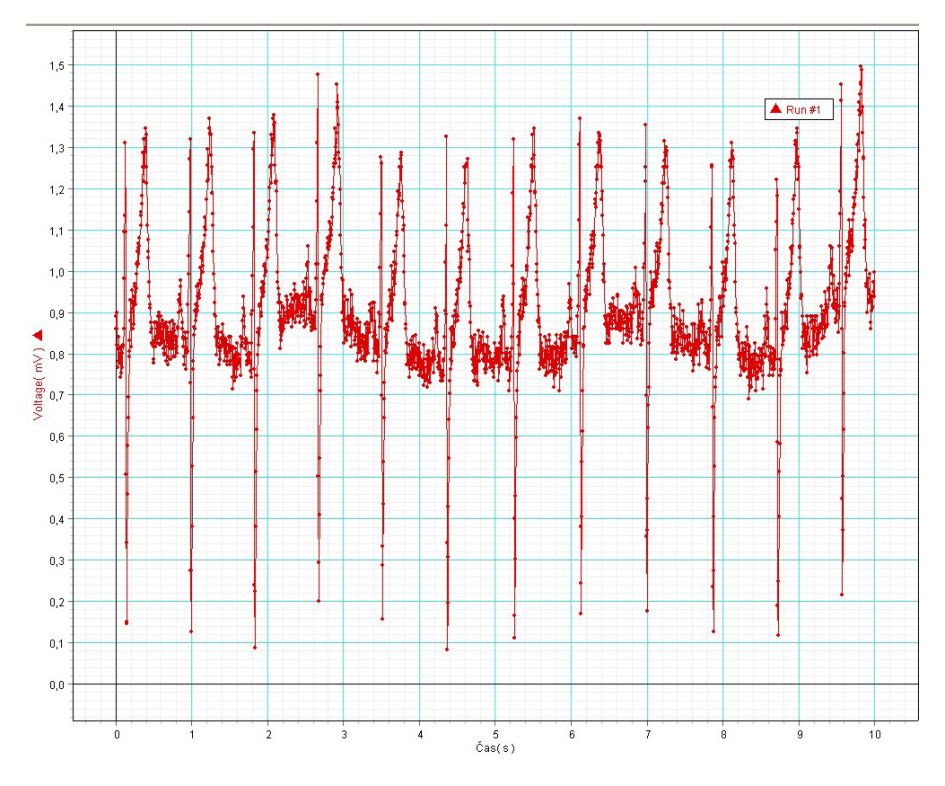

Obr. 4: EKG naměřené v klidu

Pro určení délky trvání *intervalu QT* upravíme záznam vertikálně a horizontálně tak, abychom na obrazovce viděli záznam jednoho srdečního cyklu. Kurzorem najedeme na vodorovnou osu grafu do blízkosti číselného označení, objeví se místo kurzoru obousměrná šipka. Tahem levým tlačítkem myši roztáhneme graf do požadovaného náhledu. Obdobným postupem můžeme graf upravit vertikálně.

Z celkového záznamu vybereme vhodný srdeční cyklus k analýze tak, že kurzorem najedeme na vodorovnou osu grafu mezi číselné označení, objeví se místo kurzoru ruka a tahem levým tlačítkem myši vybereme nejvhodnější srdeční cyklus.

Pomocí tlačítka *Smart tool* nastavíme izoelektrickou linii. Provedeme odečet délky *intervalu QT* v počátku grafu. Vzhledem k neprůkaznosti *vlny Q* počátek měřeného intervalu umístíme do bodu nástupu *vlny R*. Druhý bod měřeného intervalu umístíme na konec *vlny T*.

Ke zjištění hodnoty časového intervalu je nutné přesunout osní kříž tlačítka *Smart tool* do počátku měřeného intervalu, kurzor se symbolem trojúhelníku přesuneme tažením levého tlačítka myši do koncového bodu. Hodnotu odečteme na vodorovné ose a zaznamenáme do tabulky. Stejným způsobem provedeme odečet délky *intervalu QT* ve dvou dalších vybraných cyklech (uprostřed a na konci grafu). Odečtené hodnoty zaznamenáme do tabulky s přesností na 0,01 s a vypočítáme aritmetický průměr.

**Srdeční frekvenci** v analyzovaném úseku určíme jako počet *R vln*. Zaznamenáme do tabulky.

#### **b) analýza měření po zátěži**

Postupuje stejným způsobem jako v případě analýzy měření v klidu, pracujeme s grafickým záznamem *Run 2*.

#### **Poznámka**

Bude-li *vlna Q* průkazná, umístíme počátek měřeného intervalu na její začátek.

#### **Hodnocení výsledků**

Zachycením počtu *vln R* žáci zjistí počet srdečních cyklů v analyzovaném úseku EKG, přepočtou na 6o sekund a určí minutovou srdeční frekvenci pro měření v klidu i po zátěži. Z naměřených hodnot délky trvání *intervalů QT* ve třech vybraných srdečních cyklech vypočítají průměrnou hodnotu s přesností na 0,01 s. Porovnají výsledky obou měření, vysvětlí odlišnosti (ověření frekvenční závislosti délky *intervalu QT*). Porovnají výsledky v pracovní skupině.

#### **Syntéza a závěr**

Žáci by se měli naučit orientovat v získaném elektrokardiografickém záznamu, měli by rozeznat *interval QT* a z naměřených hodnot ověřit jeho změny v závislosti na srdeční frekvenci. Využijí EKG pro výpočet minutové srdeční frekvence. Pochopí vztah mezi fyzickou zátěží a srdeční frekvencí.

Je vhodné porovnat výsledky testovaných osob všech pracovních skupin.

### **Informační zdroje**

- AL], K. Bernášková ... [et], Redakce R. ROKYTA a Ilustrace L. D ILU-STRACE L. ŠŤASTNÁ. *Fyziologie: praktická cvičení a demonstrace*. 2. vyd. Praha: Pro 3. lékařskou fakultu Univerzity Karlovy vydalo Psychiatrické centrum Praha, 2002. ISBN 80-851-2133-6.
- SILBERNAGL, Stefan a Agamemnon DESPOPOULOS. *Atlas fyziologie člověka*. 6. přeprac. a rozš. vyd. Praha: Grada, 2004, 435 s. ISBN 80-247-0630-X.
- VOKURKA, Martin. *Praktický slovník medicíny*. 5. rozš. vyd. Praha: Maxdorf, 1998, 490 s. ISBN 80-858-0081-0.
- PASCO. *Návod k obsluze senzorů Pasport* [online]. [cit. 17. 7. 2012]. Dostupný na WWW: <http://www.pasco.cz/images/stories/ Manualy/ PS-%2021XX%20Manual.pdf>.
- PASCO. *Pasco* [online]. [cit. 2012-07-17]. Dostupné z: www.pasco.cz
- PASCO. *Pasco* [online]. [cit. 2012-07-17]. Dostupné z: www.pasco.com
- VERNIER.*Vernier* [online]. [cit. 2012-04-25]. Dostupné z: www.vernier.cz